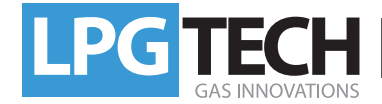

## **Installation Instruction of BlueTECH**

#### **Windows XP**

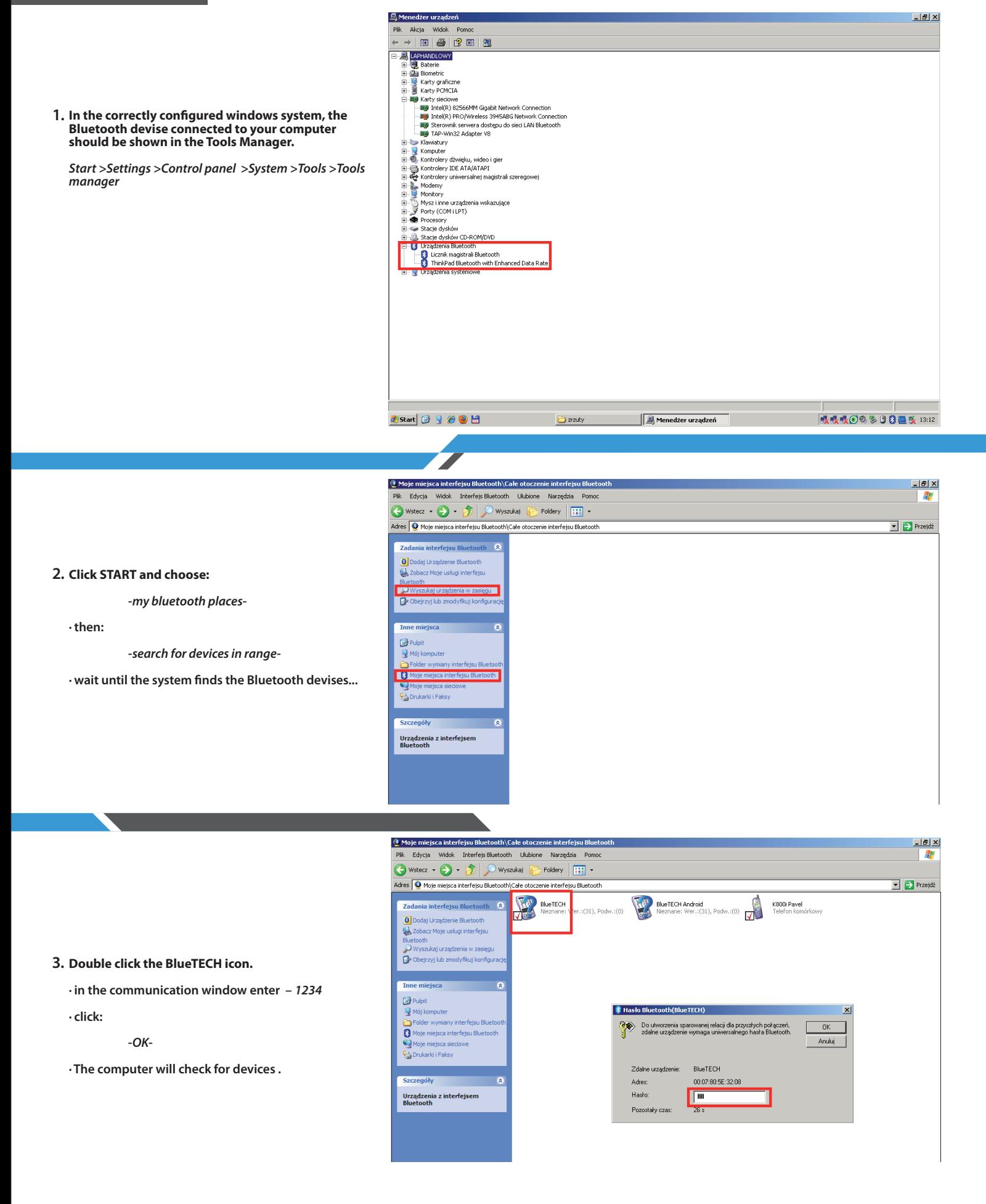

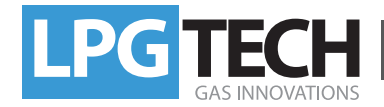

### **Windows XP**

*BlueTECH* **icon**

**· click:**

**the devise to the** *COM* **port.**

 *- OK-*

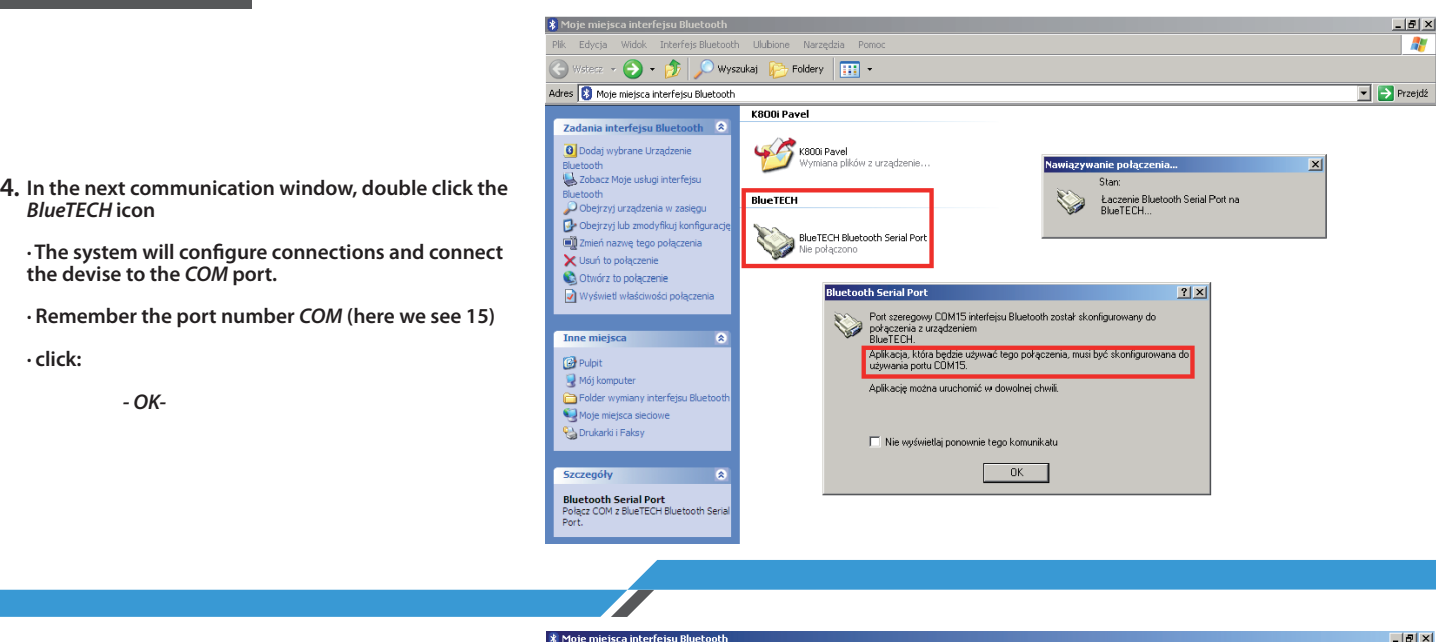

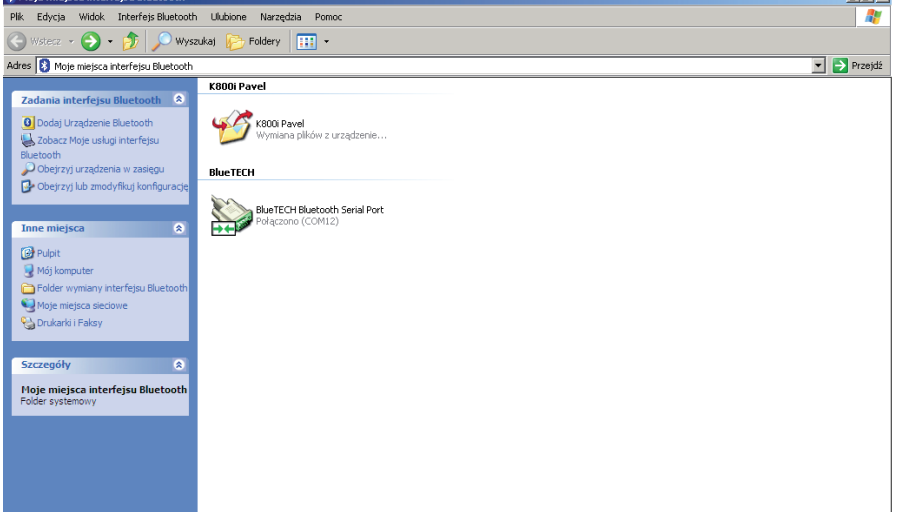

**ME LPGTECH GAS SETTING ver. 2.0.0.39**  $\Box$ D $\times$ Program Połączenie Wskaźniki Język Sterownik Dokumentacja Widok Kolorystyka Pomoc Dane aut skop Błędy | OBD | Sterownik Firmware Rozłacz Benzyna **Brak stacyiki** Autowyszukiwanie Typ Silnik ... Tvp wtrysku benz. **Sekwencja**  $\overline{\Xi}$  ... Obroty silnika  $0$  [rpm] Liczba cy  $\overline{\phantom{0}}$  Com 3 -Od masy 1 1 Rodzaj sterowania  $\overline{\phantom{0}}$ Obciążenie  $0$  [%] Com  $5 -$ **TH** Sterowanie Renix Cylindróv  $\overline{\mathbf{Nie}}$  $\overline{\cdot}$ Ciś, kolektora 0,00 [Bar] Com  $12 -$ Poziom ol 0,00 [Bar] Ciś, gazu Com 13 - Bluetooth Serial Port Com 14 - Bluetooth Serial Port Temp, reduktora o rect talacji ga: Com 15 - Bluetooth Serial Port Temp. gazu  $01^{\circ}$ Cl Czujnik temp. red.  $4k7$ Rodzai p  $\overline{ }$ Lambda 1  $0,00$  [V] TECH Czujnik temp. gazu  $\overline{10k^*}$  $\overline{\phantom{0}}$ Algorytm sterujący Lambda 2  $0,00$  [V] TECH DRAGON I ... | Czujnik poziomu gazu  $\boxed{90\Omega \cdot \mathbf{ros}}$ Typ wtryskiwacza  $\overline{\mathbf{r}}$  ... Poziom gazu  $0,\!00\left[\mathrm{V}\right]$ 53  $0.0$  [ms] Blokada dotrysków · Dźwięk przełączenia  $\sqrt{N_{\rm ee}}$ .<br>Nap. akumulatora  $0,00$  [V] Adaptacja Wyłaczona Maria Opcje przyśpieszania Wetaczone  $\overline{\mathbf{E}}$  ...  $0$ [ $^{\circ}$ C] Temp. sterownika  $\begin{array}{|c|c|c|}\hline & \mathbf{A} & \mathbf{V} \\ \hline \end{array}$ 35 [°C] T Obroty przełączania 1200 [rpm] Œ Temp, reduktora  $\overline{v}$ Sposób przełączania  $B1$  $0.0$  $G1$  $0.0$  $-10 [°C]$ Temp, gazu Kolejno  $\overline{\phantom{a}}$  $\overline{\triangledown}$  $B2$  $0.0$  $G2$ n.n. <u> 11 - 1</u> Podgrzewanie wtr  $\overline{\overline{\phantom{a}}\phantom{a}}$ Voltaire przeł.  $351$  $\overline{\mathbf{v}}$  $B3$  $\mathbf{0,0}$  ${\sf G3}$  $0,0$ Nakładanie paliw  $0,00$  [ms] 1 Szybki start **Wyłączony**  $\overline{\mathbf{r}}$  ...  $B4$  $\overline{\mathbf{0,0}}$  $G4$  $\overline{\mathbf{0,0}}$  $\overline{\triangledown}$  $B5$  $\mathbf{0,0}$  $\overline{\phantom{a}}$  G5  $\overline{\mathbf{0,0}}$  $\overline{\mathbf{v}}$  $\overline{\mathbf{v}}$ **B6**  $\mathbf{0,0}$  ${\sf G6}$  $\boldsymbol{0,0}$ Min. temperatura gazu  $0<sup>o</sup>$ Min. obroty na gazie  $500$  [rpm] Ŀ  $\overline{\textbf{v}}$  $B7$  $-67$ Maks. obroty na gazie  $0,0$  $0,0$ Min. ciśnienie gazu  $0,60$  [Bar]  $10000$  [rpm]  $\overline{\triangledown}$ B<sub>8</sub>  $0.0\qquad$  G8  $0.0$  $200$  [ms] 1 8 Maks, obciążenie  $\boxed{100 [$ % $]$ Ŧ Czas min. ciś. gazu  $4.00$  [Bar] **TH** Szybkie wyłączenie Max. ciśnienie gazu  $\overline{\overline{\phantom{a}}\phantom{a}}$  $\vert \cdot \vert$ 

**Now the connection takes place between the devices ... 5.**

**· The** *BlueTECH* **icon is green.** 

**In** *LPGTECH Gas Setting* **6. program, under** *the connections* **mark the COM port assigned to your interface (in this case 15)** *COM15 Bluetooth Serial Port.*

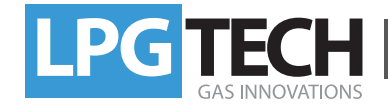

# **Installation Instruction of BlueTECH**

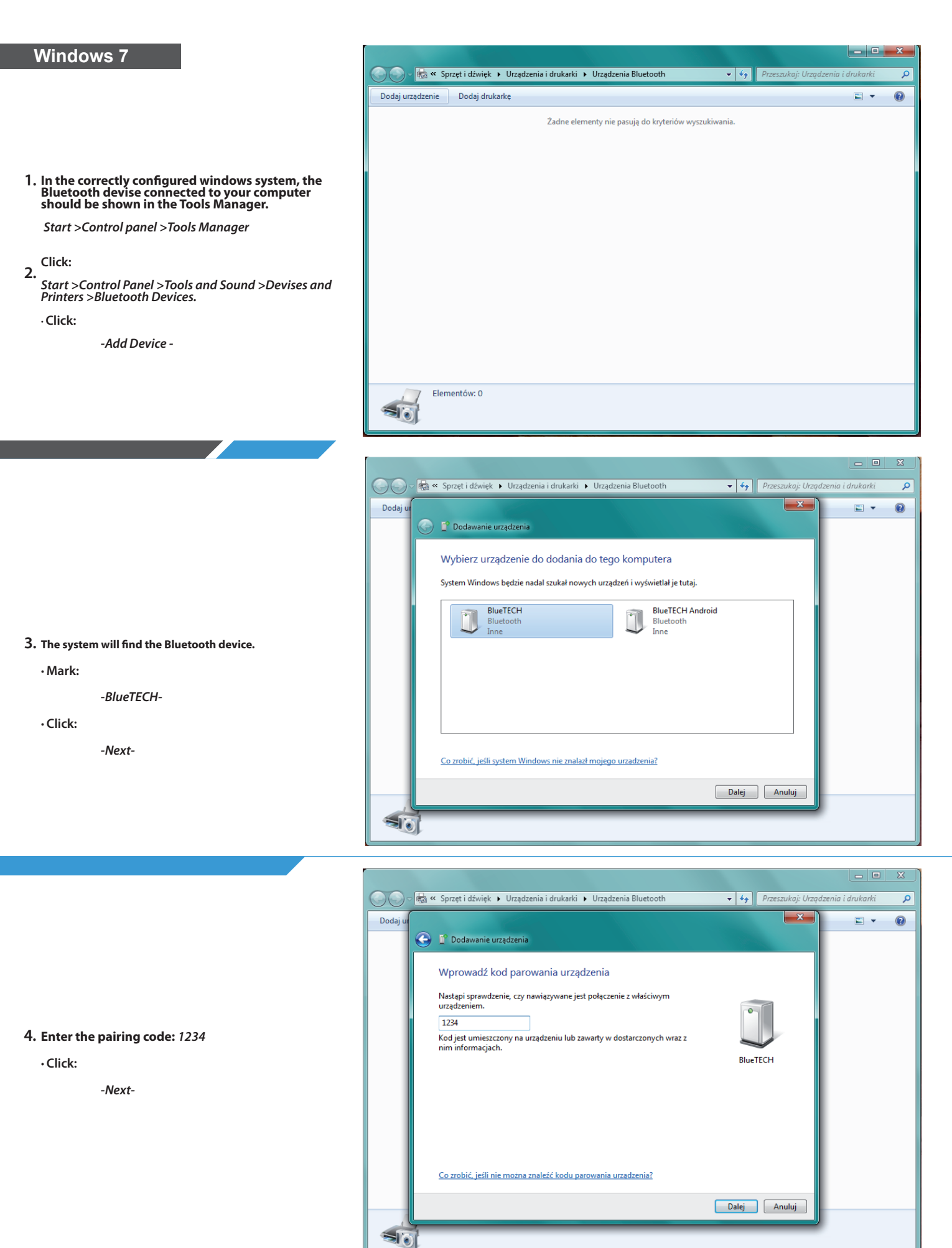

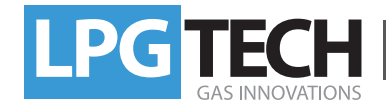

## **Installation Instruction of BlueTECH**

### **Windows 7**

**5. The system will configure connections and will connect to** *SERIAL COM* **port.**

**· Click:**

 *-Close-*

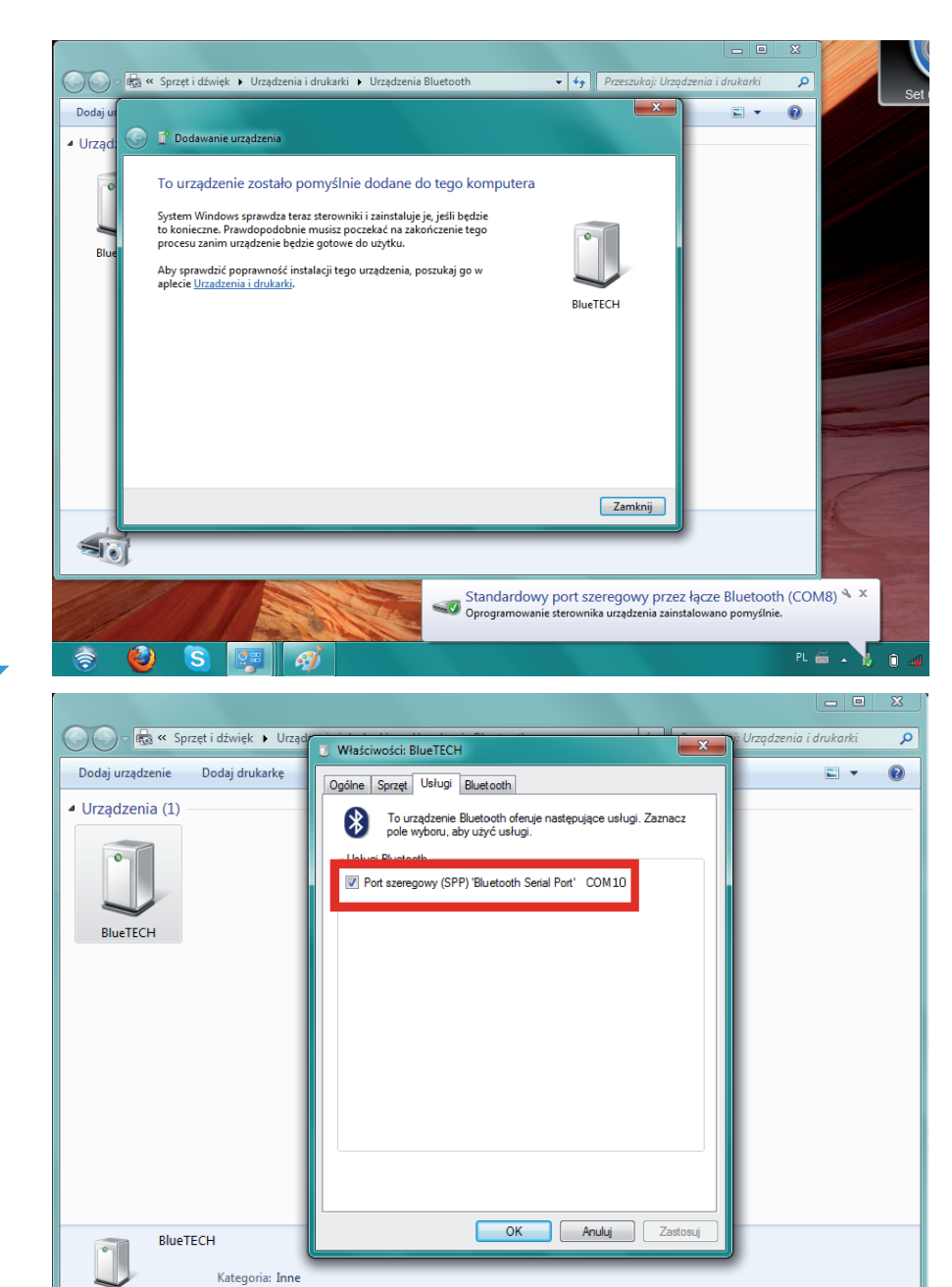

### **Right-click the** *BlueTECH* **icon and 6.**

#### **· Choose:**

*-Properties-*

**· Remember the COM port number (here we have** *COM 10***)** 

**· Click:**

 *-OK-*

HS LPGTECH GAS SETTING ver. 2.0.0.39 - TECH 316 6.6.39 Program Połączenie Wskaźniki Język Sterownik Dokumentacja Widok Kolorystyka Pomoc Dane auta Błędy i OBD Sterownik Firmware Rozłacz Ustawienia samochodu Autowyszukiwanie Typ Siln v ... Typ wtrysku benz. Com 4 - Bluetooth Serial Port Rodzaj sterowania Liczba c Com 9 - Bluetooth Serial Port Cylindrá ● Sterowanie Renix Com 10 - Bluetooth Serial Port  $\left\Vert \cdot\right\Vert$  ... Poziom instalacji gazowej Rodzai paliwa **LPG** - Czujnik temp. red. Czujnik temp. gazu Algorytm sterujący **TECH**  $\overline{\phantom{a}}$ Typ wtryskiwacza **TECH DRAGON**  $\mathbf{v}$   $\left[\ldots\right]$ Czujnik poziomu gazu - ... Dźwięk przełączenia Adaptacja Wyłączona Opcje przyśpieszania Wyłączone  $\mathbf{v}$  ... Przełączenie na gaz

I Obroty przełączania

**In** *LPGTECH Gas Setting* **7. program under** *The Connections* **mark the** *COM* **port assigned to your interface (in this case 10)** *Bluetooth Serial Port.*

35 [°C]

Temp. reduktora

In those cases we recommend using the external USB adapter from Esperanza or Edimax.